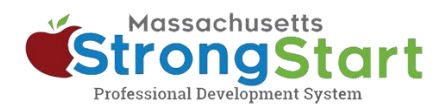

# 如何报名参加讲师引导式培训

通过 [StrongStart](https://strongstart.eoe.mass.gov/ets/home), 我们提供可随时学习的自定进度课程以及讲师引导式培训, 均可通过面授或网络研 讨会的方式进行。

如何报名参加讲师引导式培训:

# 1. 打开"课程目录"

在 StrongStart [\(strongstart.eoe.mass.gov\)](https://strongstart.eoe.mass.gov/ets/home) 中,打开课程目录。课程可能包括一节或多节 必修课。有些课程可能包括讲师引导式课程和 自定进度课程。

在课程标题上方,可以看到每门课程包含哪些 类型:

E-learning (self-paced)

■ Scheduled Event (instructor-led)

Welcome, Ë ወ 夁 ✓ ฌ **20** EEC StrongStart **谷** Home My Dashboard Q Course Catalog <sup>5</sup> Learning History

#### 2. 选择首选语言

打开语言菜单,选择首选语言。由此筛选目 录,仅显示该语言项下的课程。

选项:

你还可以 (a) 搜索课程名称或科目; 和/或 (b) 选择类别。

你可以利用"类别"菜单按学习类别进行筛 选,以仅显示早期教育和护理局必修课程,或 仅显示讲师引导式培训或自定进度培训。

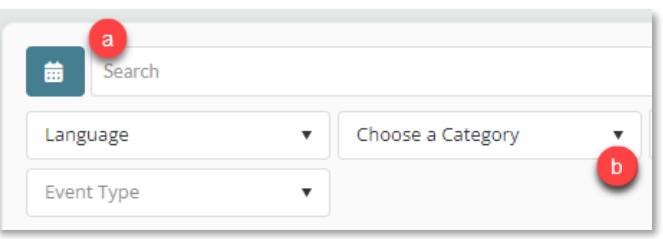

Search

Language

Event Type

Ch

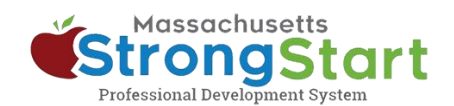

### 3. 选择"课程名称"

选择"课程名称"以查看有关课程的更多信息,包括 "概述"和"目标"。

# 4. 查看可行的预定日期

向下滚动至课程预定活动部分。在此,你可以找到有关 讲师引导式培训的更多详细信息。

选择单击此处以查看可行预定日期,从而了解课程的开 设时间和方式。

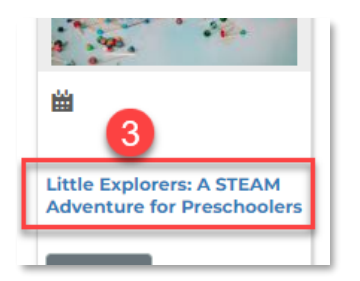

#### **Scheduled Event(s) for this Course** ■ Reflective Practice 2: Infusing Reflective Practice Into Your Work **REQUIRES REGISTRATION Overview** Before you enroll in this course, it is recommended that you first com Target program type(s): Group Child Care (GCC), Family Child Target audience: Administrators, FCC Providers PLC Address: VIRTUAL-ONLINE **ZOOM PLATFORM** d Click here to view the 2 available scheduled dates

# 5. 报名预定活动

在此页面中,你可以查看课程开设的日期和时间信息。 你还可以查看有关地点和讲师的详细信息。

在找到适合自己的课程后,选择报名预定活动。从而, 将把该课程放入你的购物车。

# 6. 查看

在下一页面中,选择购物车(结账)。

# 7. 完成

在"购物车"页面中,选择完成。选择"完成"后,你 将在"仪表板"中看到该课程。

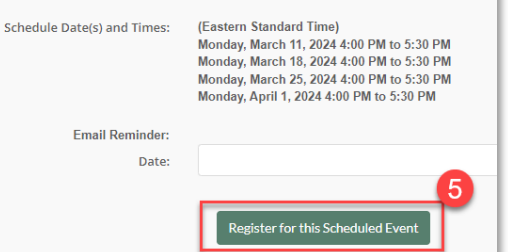

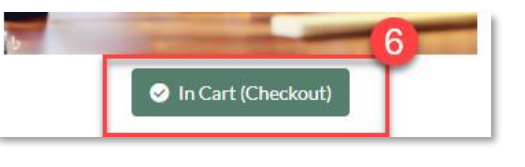

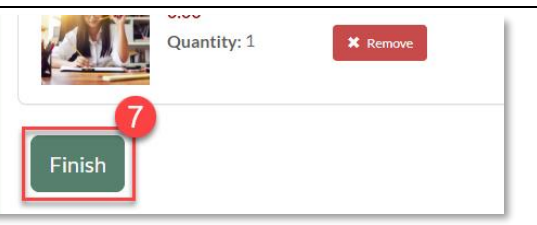